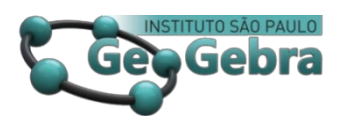

[http://dx.doi.org/10.23925/2237-9657.2022.v11i2p163-166](http://dx.doi.org/10.23925/2237-9657.2022.v11i2p163-166091)

# **Modelagem de uma peça artística peculiar no GeoGebra 3D/RA[1](#page-0-0)**

**Modelling of a peculiar artistic piece in the GeoGebra 3D/AR**

> HUMBERTO JOSÉ BORTOLOSSI [2](#page-0-1) <https://orcid.org/0000-0003-1212-6252>

LHAYLLA CRISSAFF<sup>[3](#page-0-2)</sup> <https://orcid.org/0000-0003-2344-3077>

#### **RESUMO**

*Neste artigo, apresentamos a modelagem geométrica de uma peça artística denominada "Squaring the Circle", em exibição na galeria Kohn em Los Angeles-EUA, usando o GeoGebra 3D.*

**Palavras-chave:** *Arte e matemática; geometria; projeções em perspectiva; GeoGebra.*

#### **ABSTRACT**

*In this article, we present the geometric modeling of the artistic piece called "Squaring the Circle", on display at the Kohn Gallery in Los Angeles-USA, using GeoGebra 3D.*

**Keywords***: art and mathematics; geometry; perspective projections; GeoGebra.*

#### **Introdução**

A peça artística "*Squaring the Circle*" (Figura 1), em exibição na Galeria Kohn na cidade de Los Angeles – EUA, costuma chamar a atenção do público pela sua peculiaridade: quando observada de uma determinada posição vê-se um quadrado e de outra posição vê-se um círculo. A peça é construída em aço e envolta em uma densa flanela preta que absorve luz. O vídeo disponibilizado em <https://youtu.be/XwWJfe1SGMA> exibe um *tour* virtual em torno do objeto.

*Revista do Instituto GeoGebra de São Paulo, v. 11, n. 2, p. 163-166, 2022 - ISSN 2237-9657*

<span id="page-0-0"></span><sup>1</sup> Apoio: Projeto Livro Aberto/IMPA OBMEP/Fundação Itaú Social

<span id="page-0-1"></span><sup>&</sup>lt;sup>2</sup> Universidade Federal Fluminense- $hibotol@gmail.com$ 

<span id="page-0-2"></span><sup>3</sup> Universidade Federal Fluminense/Consórcio de Ensino a Distância do Rio de Janeiro –

[lhayllacrissaff@id.uff.br](mailto:lhayllacrissaff@id.uff.br)

Neste artigo apresentamos um processo de modelagem geométrica desta peça usando o GeoGebra 3D, o que permite sua apreciação em Realidade Aumentada (RA) via smartphones [\(https://youtu.be/eYW37onU6zU](https://youtu.be/eYW37onU6zU) ) e, também, via impressão 3D. [\(https://www.cgtrader.com/3d-print-models/science/math/3d-printable](https://www.cgtrader.com/3d-print-models/science/math/3d-printable-perspective-puzzle-squaring-circle)[perspective-puzzle-squaring-circle,](https://www.cgtrader.com/3d-print-models/science/math/3d-printable-perspective-puzzle-squaring-circle)<https://youtu.be/7EJFtdtToqs> ).

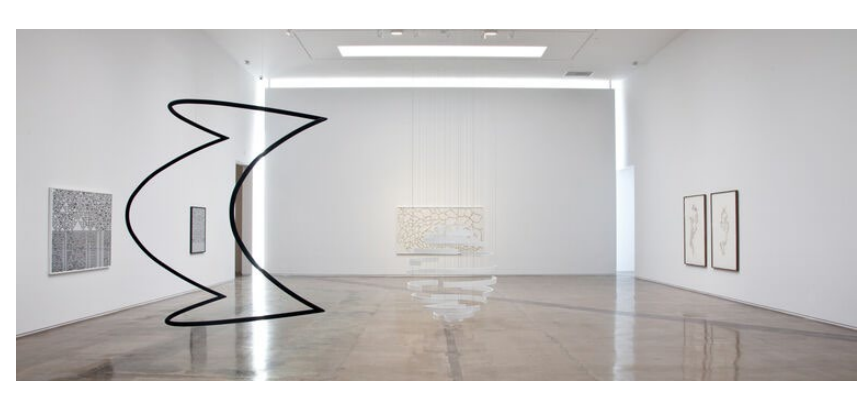

**FIGURA 1**: "Squaring the Circle" em exibição na Galeria Kohn. **FONTE:** Galeria Kohn [\(https://www.artsy.net/partner/kohn-gallery\)](https://www.artsy.net/partner/kohn-gallery)

### **Modelagem Matemática usada da peça**

O princípio matemático por detrás da peça reside na maneira como vemos, a saber, por uma projeção em perspectiva: supondo que a abertura da pupila seja pequena o suficiente e ignorando a presença de lentes e a curvatura da retina, o olho humano também pode ser modelado como uma câmera obscura. Cada ponto do objeto que vemos é projetado no fundo do olho por meio da reta que une o ponto do objeto e a posição da abertura da pupila (Figura 2). Se reunirmos todas as retas associadas ao objeto observado, obteremos um cone cujo vértice é a abertura da pupila. Por exemplo, se o objeto observado é um círculo e o projetarmos no fundo do olho cada ponto do círculo via retas, teremos um cone circular (Figura 3).

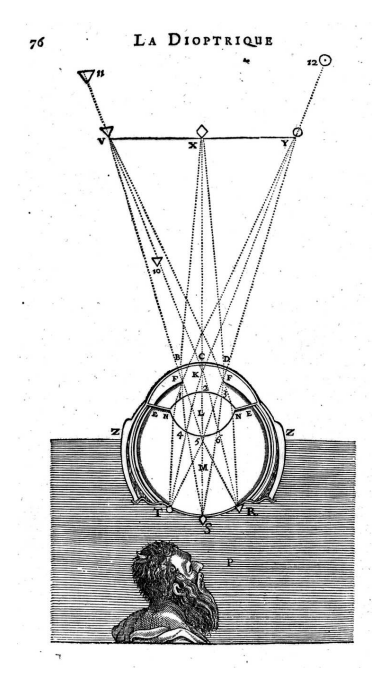

**FIGURA 2**: Esquema do olho proposto por René Descartes em sua obra A dióptrica. **FONTE:** Revista Scientiae Studia.

Por outro lado, se o objeto observado é um quadrado, o conjunto de retas de projeção formará uma pirâmide de base quadrada (um cone também). Assim, para que o objeto seja visto como um círculo de uma posição e um quadrado de outro este objeto tem que ser a interseção de um cone com uma pirâmide (Figura 4).

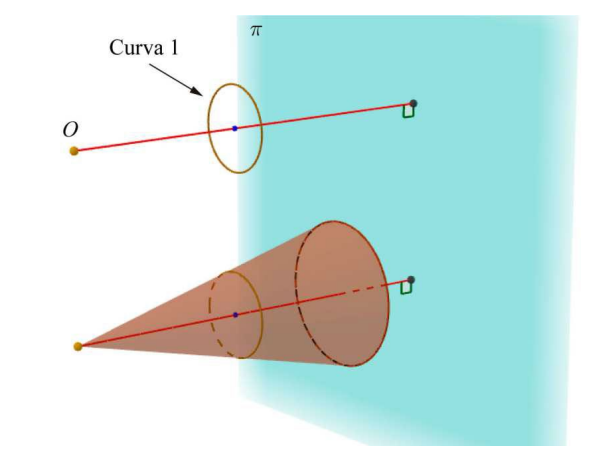

**FIGURA 3**: Visualização de um círculo e o cone associado. **FONTE:** Os autores.

*Revista do Instituto GeoGebra de São Paulo, v. 11, n. 2, p. 163-166, 2022 - ISSN 2237-9657*

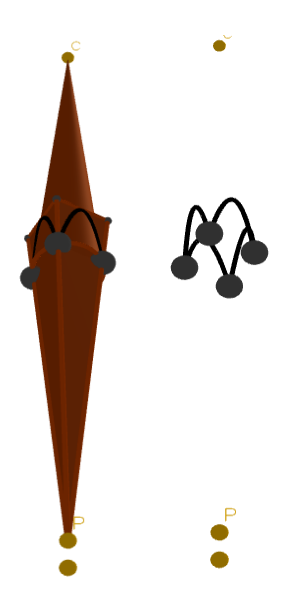

**FIGURA 4**: *Squaring the circle* como interseção de um cone com uma pirâmide. **FONTE:** Os autores.

## **Implementação no GeoGebra 3D**

O GeoGebra 3D não constrói automaticamente a interseção de um cone com uma pirâmide. A estratégia, então, é determinar a interseção do cone circular com os triângulos que compõem a superfície lateral da pirâmide. De fato, basta fazer a interseção com um dos triângulos da superfície lateral, pois por simetria basta girar a interseção com um triângulo para obter as interseções com os demais.

Uma outra dificuldade que surge é que ao se pedir para o GeoGebra determinar a interseção de um triângulo com um cone, o que ele faz é construir a interseção do plano que contém o triângulo com o cone e não o triângulo apenas. A solução adotada então foi representar a interseção como o traço de uma curva parametrizada obtida a partir das equações fornecidas pelo GeoGebra para o cone e um triângulo da superfície lateral da pirâmide. O resultado pode ser observado neste arquivo ggb: [https://drive.google.com/file/d/1K5eAcM73pbwIKbWdtB4ewobp7KwF6EC3/view](https://drive.google.com/file/d/1K5eAcM73pbwIKbWdtB4ewobp7KwF6EC3/view?usp=sharing) [?usp=sharing](https://drive.google.com/file/d/1K5eAcM73pbwIKbWdtB4ewobp7KwF6EC3/view?usp=sharing)

Neste *applet,* as variáveis *Exibir Cone* e *Exibir Pirâmide* podem assumir valores 0 (escondido) e 1 (visível). Este *applet* pode ser aberto em celulares com realidade aumentada, e ao se posicionar no vértice do cone ou no vértice da pirâmide, a interseção será vista como um círculo ou como um quadrado. Este vídeo exibe a simulação rodando no GeoGebra 3D com realidade aumentada em um smartphone: [https://drive.google.com/file/d/1590x5D5mPoYBEmM\\_CgWOIZHQpyWXcOHO/](https://drive.google.com/file/d/1590x5D5mPoYBEmM_CgWOIZHQpyWXcOHO/view?usp=sharing) [view?usp=sharing](https://drive.google.com/file/d/1590x5D5mPoYBEmM_CgWOIZHQpyWXcOHO/view?usp=sharing)

# **Considerações Finais**

O mesmo princípio matemático (interseção de cones) pode ser usado para produzir outros tipos de peças peculiares, por exemplo, uma peça que é vista como um círculo de uma posição e um coração de outra posição. Sugihara (2015) apresenta vários outros exemplos. Bortolossi e Crissaff (2018) apresentam com mais detalhes a Matemática das projeções em perspectiva a nível do Ensino Médio.

### **Referências**

BORTOLOSSI, H. J., CRISSAFF, L. **Vistas Ortogonais e Representações em Perspectiva.** Rio de Janeiro: Projeto Livro Aberto de Matemática, 2018. Disponível em: [https://docs.google.com/viewer?url=https://github.com/livro](https://docs.google.com/viewer?url=https://github.com/livro-aberto/tex-design-development/raw/master/Cap%C3%ADtulos%20prontos%20-%20Aluno/Vistas%20Ortogonais%20e%20Representa%C3%A7%C3%B5es%20em%20Perspectiva.pdf)[aberto/tex-design](https://docs.google.com/viewer?url=https://github.com/livro-aberto/tex-design-development/raw/master/Cap%C3%ADtulos%20prontos%20-%20Aluno/Vistas%20Ortogonais%20e%20Representa%C3%A7%C3%B5es%20em%20Perspectiva.pdf)[development/raw/master/Cap%C3%ADtulos%20prontos%20-](https://docs.google.com/viewer?url=https://github.com/livro-aberto/tex-design-development/raw/master/Cap%C3%ADtulos%20prontos%20-%20Aluno/Vistas%20Ortogonais%20e%20Representa%C3%A7%C3%B5es%20em%20Perspectiva.pdf) [%20Aluno/Vistas%20Ortogonais%20e%20Representa%C3%A7%C3%B5es%](https://docs.google.com/viewer?url=https://github.com/livro-aberto/tex-design-development/raw/master/Cap%C3%ADtulos%20prontos%20-%20Aluno/Vistas%20Ortogonais%20e%20Representa%C3%A7%C3%B5es%20em%20Perspectiva.pdf) [20em%20Perspectiva.pdf.](https://docs.google.com/viewer?url=https://github.com/livro-aberto/tex-design-development/raw/master/Cap%C3%ADtulos%20prontos%20-%20Aluno/Vistas%20Ortogonais%20e%20Representa%C3%A7%C3%B5es%20em%20Perspectiva.pdf)

CRISSAFF, L., MATHIAS, C., SIMAS, F. **Geometria**. Rio de Janeiro: Projeto Livro Aberto, 2022. Disponível em: [https://umlivroaberto.org/producao/geometria/.](https://umlivroaberto.org/producao/geometria/)

SUGIHARA, L. **The Joy of Ambiguous Solids: How to Make Anomalous Objects That Change Their Appearances in a Mirror**. Funabasi, Sugi Lab. 2015.